# **Instrucciones para** Will be partment of the Treasury el Formulario 944-X (PR)

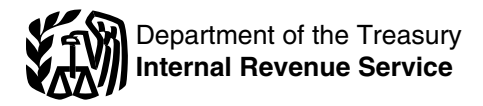

(Marzo de 2011)

### Ajuste a la Declaración Federal ANUAL del Patrono o Reclamación de Reembolso

corresponden al Código Federal de Impuestos Internos a

**Exención de la contribución al seguro social para patronos**<br>
calificados. A los patronos calificados se les permite una<br>
exención por la parte correspondiente al patrono (6.2%) de las<br>
contribuciones conforme a las secci

Crédito de la contribución al seguro social para patronos<br>
calificados. A los patronos calificados se les permite un versa el activor de Formulario 944-X (PR);<br>
crédito por la parte correspondiente al patrono (6.2%) de las contribuciones al seguro social de salarios pagados a<br>
empleados después del 18 de marzo de 2010, y antes del 1 de<br>
abril de 2010. Los errores descubiertos en un Formulario<br>
abril de 2010. Los errores descubiertos en un Fo

**Credito por pagos de asistencia para las primas de ´** deb´ıa haberlo radicado. Consulte tambien el tema titulado ´ *COBRA***.** A los patronos que efectuan pagos de asistencia ´ **¿Cuando debe radicar el Formulario 944-X (PR)? ´** en la para las primas de *COBRA* a favor de individuos que cumplen con los requisitos para recibir dicha ayuda se les permite un quebido a que trató (clasificó) incorrectamente a empleados creáticos que creáticos en el Formulario 944-PR. Planilla para como si fueran contratistas independi crédito por dichos pagos en el Formulario 944-PR, Planilla para<br>la Declaración Federal ANUAL del Patrono. Los errores descubiertos en un Formulario 944-PR radicado previamente empleador para este crédito se corrigen en el Formulario 944-X (PR). Vea página 9. para este crédito se corrigen en el Formulario 944-X (PR). Vea las instrucciones para las líneas 18a y 18b, en la página 8. Declare la corrección de las cantidades declaradas de

# **Formulario 944-X (PR)**

# **Cual es el propósito del Formulario**<br>
Usted usará el proceso para el ajuste si declaró<br>
contribuciones sobre la nómina insuficientes (de me

Use el Formulario 944-X (PR) para corregir errores en un contribuciones y estará aplicando el crédito al período del<br>Formulario 944-PR que radicó anteriormente. Use el Formulario Formulario 944-PR (anual) o Formulario 941-Formulario 944-PR que radicó anteriormente. Use el Formulario informulario 944-PR (anual) o Formulario 941-PR<br>durante el cual radica el Formulario 944-X (PR). No obstante

- · salarios, propinas y otra remuneración;
- •
- •propinas sujetas a la contribución al seguro social y
- •
- 
- 

• Exención por la porción de la contribución al seguro social<br>para patronos calificados sobre los salarios/propinas pagados a<br>empleados calificados del 1 de abril de 2010 al 31 de diciembre<br>de 2010.<br>Use el Formulario 843,

Use el Formulario 843, *Claim for Refund and Request for* 

Las secciones a las cuales se hace referencia abajo reembolso o reducción en los intereses o multas que le han<br>corresponden al Código Eederal de Impuestos Internos a sido tasados.

menos que se indique de otra manera.<br>*Cuié hav de nuevo? Los términos "corregir" y "correcciones" se usan en el <sup>7</sup> / <i>`` Formulario 944-X (PR) y en estas instrucciones para* **¿Qu** *Formulario 944-X (PR) y en estas instrucciones para* **e hay de nuevo? ´** *incluir los ajustes libres de intereses conforme a las* **PRECAUCION´ !**

- 
- 

no son empleados *(nonemployees)* y ahora los reclasifica como empleados, consulte las instrucciones para la línea 21 en la

menos y las declaradas en exceso correspondientes al mismo año contributivo en un solo Formulario 944-X (PR), a menos **Instrucciones Generales:**<br> **Informoción** poro optopolor ol que esté solicitando un reembolso o una reducción. Si solicita **informoción** está corrigiendo las cantidades Información para entender el **intendem de a corrigiendo las cantidades**<br> **Formulario 944-X (PR)**<br>
Formulario 944-X (PR) que corrige sólo las cantidades declaradas de menos y un segundo Formulario 944-X (PR) que

contribuciones sobre la nómina insuficientes (de menos) y está haciendo un pago, o si declaró en exceso dichas durante el cual radica el Formulario 944-X (PR). No obstante, salarios, propinas y otra remuneración;<br>
salarios sujetos a la contribución al seguro social;<br>
cantidades declaradas en exceso durante los últimos cantidades declaradas en exceso durante los últimos 90 días del plazo de prescripción.

salarios y propinas sujetos a la contribución al *Medicare.* Usará el proceso de reclamación si declaró las i on si<br>Créditos por pagos de asistencia para las primas de *COBRA*. Contribuciones sobre la nómina en exceso y es Creditos por pagos de asistencia para las primas de *COBRA*. contribuciones sobre la nómina en exceso y está solicitando el<br>Crédito para patronos calificados por la parte el termeno el segundo el a reducción de la cantidad correspondiente al patrono (6.2%) de las contribuciones al<br>seguro social de salarios/propinas pagados a empleados del 19<br>de marzo de 2010 al 31 de marzo de 2010, y<br>exención por la porción de la contribución al seguro soci

*Abatement* (Reclamación de reembolso y solicitud de una *Formularios 499R-2/W-2PR y Formularios 499R-2c/W-2cPR*<br>
reducción en la contribución), en inglés, para solicitar un que le correspondan a su caso. Para las correcci que le correspondan a su caso. Para las correcciones de las contribuciones al seguro social y al *Medicare* declaradas en<br>exceso, tiene que hacer toda certificación que le corresponda a<br>su caso.<br>Formulario 944-X (PR) a más tardar en la fecha de vencimiento

para cada corrección que indique en el Formulario 944-X (PR). el error. Cuando descubre que ha declarado contribuciones de

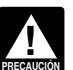

*Formularios 941-PR, 943-PR o 944(SP). En vez de eso,* del año siguiente. *use la versión "X" que le corresponde a cada planilla* 

Para obtener ayuda para la radicación del Formulario de 1011 a 31 de enero de 2011 porque descubrió el error en el 2010 y el 31 de enero de 2011 porque descubrió el error en el 2010 y el 31 de enero de 2011 es la fecha de

• Llamar gratuitamente al IRS al 1-800-829-4933 (los usuarios **Crédito por contribución declarada en exceso.** Si declaró con impedimentos auditivos deben usar el sistema *TTY/TDD* y contribuciones en exceso y optó por aplicar el crédito en el<br>Formulario 944-PR o 941-PR, radique el Formulario 944-X

• Visitar el sitio web *[www.irs.gov/businesses](http://www.irs.gov/businesses)* del *IRS* y pulsar poco después de que descubra el error pero más de 90 días sobre el enlace "Employment Taxes" (Contribuciones sobre la antes de que venza el plazo de prescripción para créditos o

• Obtener un ejemplar de la Pub. 179 (Circular PR), Guía Contributiva para Patronos Puertorriqueños, en español.

Vea tambien ´ **Como obtener formularios y publicaciones ´** *Ejemplo: Usted quiere que se le aplique su credito al ´*

Radique el Formulario 944-X (PR) cuando descubra un error en contributivo efectuado el 1 de enero de 2010. Cuando radique<br>
un Formulario 944-PR que radicó anteriormente.<br>
el Formulario 944-PR correspondiente al año 2010, i

Cantidad de la línea 18 del Formulario 944-X (PR) en la línea 10<br>están relacionados con el número de empleados que recibieron de su Formulario 944-PR para el año 2010. salarios o con las obligaciones contributivas federales **Reclamacion de contribuciones declaradas en exceso. ´** Si declaradas en la Parte 2 del Formulario 944-PR o en el declaró contribuciones en exceso, puede optar por radicar una Formulario 943A-PR (Registro de la Obligación Contributiva contre reclamación de reembolso o reducción de contribución en el interior de reclamación de reembolso o reducción de contribución en el interior de fundario 944-X Federal del Patrono Agrícola), no radique el Formulario 944-X obligaciones contributivas federales declaradas en la Parte 2 necesita corregir **cantidad alguna** declarada de menos, tiene del Formulario 944-PR o en el Formulario 943A-PR, consulte que radicar otro Formulario 944-X (PR) donde declara solo las ´

Fechas de vencimiento. La fecha de vencimiento para<br>radicar el Formulario 944-X (PR) para cumplir con los requisitos radicar el Formulario 944-X (PR)? más adelante. de los ajustes libres de intereses relacionados con los pagos *Si descubrio un error el 31 de diciembre de 2008 o ´* insuficientes (de menos) o en exceso depende de cuándo se *consumentes, pero no lo declaró como ajuste a una línea en el*<br>Comulario 944-PR de un año que termine antes de descubrió el error y si se declararon las contribuciones de *i <i>Formulario 944-PR de un año que termine antes de*<br>*† Pormularion en exceso.* Si declaró contribuciones de menos, *<i>2009 y no radicó una reclamación de reemb* menos o en exceso. Si declaró contribuciones de menos,<br>consulte el tema **Contribución declarada de menos**, más<br>adelante. Para las contribuciones declaradas en exceso, puede<br>optar por hacer un ajuste libre de intereses o po está corrigiendo cantidades declaradas en exceso, consulte el **i** *i* **Existe una fecha de vencimiento para** tema **Crédito por contribución declarada en exceso** o el **interpretação el contribuciones declaradas en contribucio exceso**, más adelante. Si la fecha de vencimiento es un sábado, domingo o día feriado legal, puede radicar el el porte de Por lo general, puede corregir las contribuciones declaradas en exceso en un Formulario 944-PR que radicó anteriormente si Formulario 944-X (PR) el próximo día laborable. Si recibimos el exceso en un Formulario 944-PR que radicó anteriormente si<br>Formulario 944-X (PR) después de la fecha de vencimiento, se a radica el Formulario 944-X (PR) dent Formulario 944-X (PR) después de la fecha de vencimiento, se tratará dicho formulario como si hubiera sido radicado a tiempo partir de la fecha en que radicó el Formulario 944-PR o 2 años si el sobre que contiene el formulario está debidamente  $\qquad a$  partir de la fecha en la que pagó la contribución declarada en rotulado, tiene suficiente franqueo y el matasellos del Servicio el Formulario 944-PR, lo que ocurra por ultimo. Puede corregir ´ Postal de los Estados Unidos está fechado en, o antes de, la contribuciones declaradas de menos en un Formulario 944-PR fecha de vencimiento, o se envió por medio de un servicio de *radicado anteriormente si radica el Formulario 944-X (PR)*<br>entregas privado aceptado por el *IRS* en, o antes de, la fecha dentro de 3 años de la fecha en que e de vencimiento. Si no sigue estas pautas, consideramos que el radicado. A cada uno de estos plazos se le llama "plazo de realmente se recibió. Consulte la Pub. 179 (Circular PR) para Formularios 944-PR que usted radicó para el año natural se obtener más información acerca de los servicios de entregas *consideran radicados el 15 de abril del próximo año natural si* consideran radicados el 15 de abril del próximo año natural si *nivados aceptados por el IRS*. privados aceptados por el *IRS*.

Asegúrese de dar una explicación detallada en la línea 22 de la planilla para el período de la planilla en el que descubrió menos en un Formulario 944-PR radicado anteriormente, *No use el Formulario 944-X (PR) para corregir los* radique el Formulario 944-X (PR) a mas tardar el 31 de enero ´

Templo: Usted adeuda contribuciones. El 11 de febrero de 2010, descubre que está corrigiendo (Formulario 941-X (PR), 943-X (PR) o<br>
944-X (SP)).<br>
Salarios sujetos a las contribuciones al seguro social y al<br>
Salarios sujetos *Medicare* en su Formulario 944-PR del ano 2009. Radique el ˜ **¿Donde puede obtener ayuda? ´** Formulario 944-X (PR) y pague la cantidad que adeuda para el

Formulario 944-PR o 941-PR, radique el Formulario 944-X (PR) nómina) u  $\blacksquare$ Obtener un ejemplar de la Pub. 179 (Circular PR), Gu´ıa **¿Existe una fecha de vencimiento para radicar el**

**Formulario 944-PR.** El 30 de enero de 2010, radicó su Formulario 944-PR del año 2009 y pagó las contribuciones<br>Correspondientes. El 1 de mayo de 2010, descubre que declaró Cuándo debe radicar el Formulario in alla correspondientes. El 1 de mayo de 2010, descubre que declaro *i* contribuciones en exceso en su Formulario 944-PR del año<br>Z009. Usted radica su Formulario 944-X (PR) el 1 de junio **944-X (PR)?** 2009. Usted radica su Formulario 944-X (PR) el 1 de junio de 2010. El *IRS* tramitará su crédito como si fuera un depósito el Formulario 944-PR correspondiente al año 2010, incluya la

(PR). Para más información sobre la corrección de las *interaccion en s*obre a el período de prescripción para el crédito o reembolso. Si las Instrucciones para el Formulario 943A-PR.<br>Consulte el tema *i* Existe una fecha de vencimiento para

**CONSEJO**

# radicar el Formulario 944-X (PR)?

dentro de 3 años de la fecha en que el Formulario 944-PR fue prescripción". Para propósitos del plazo de prescripción, los

*Ejemplo.* Usted radicó el Formulario 944-PR del año 2008 distintos, anote la fecha más temprana en que los descubrió. el 27 de enero de 2009 y los pagos fueron hechos a tiempo. El Declare en la línea 21 las fechas subsiguientes y los errores<br>IRS tramita su planilla como si hubiera sido radicada el 15 de correspondientes. *IRS* tramita su planilla como si hubiera sido radicada el 15 de abril de 2009. El 20 de enero de 2012, usted descubre que declaró \$350 en exceso por concepto de salarios sujetos a las *i* **Tiene que hacer una anotación en cada línea?**<br>
contribuciones al seguro social y al *Medicare* en ese formulario. Tiene que facilitar toda la informaci contribuciones al seguro social y al *Medicare* en ese formulario. Para corregir el error, tiene que radicar el Formulario 944-X superior de la página 1 del Formulario 944-X (PR). Tiene que<br>(PR) para el 15 de abril de 2012, fecha en que finaliza el plazo marcar una casilla (pero no ambas) (PR) para el 15 de abril de 2012, fecha en que finaliza el plazo de prescripción, y usa el proceso de reclamación.

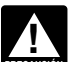

*del plazo de prescripción (después del 15 de enero de 2012, en el caso del Ejemplo anterior), tiene que usar el* **Como debe declarar una cantidad negativa ´** proceso de reclamación. No puede usar el proceso de ajuste.<br>
Si también corrige cantidades declaradas de menos, tiene que<br>
radicar otro Formulario 944-X (PR) y usar el proceso de ajuste<br>
para corregir sólo las cantidades d

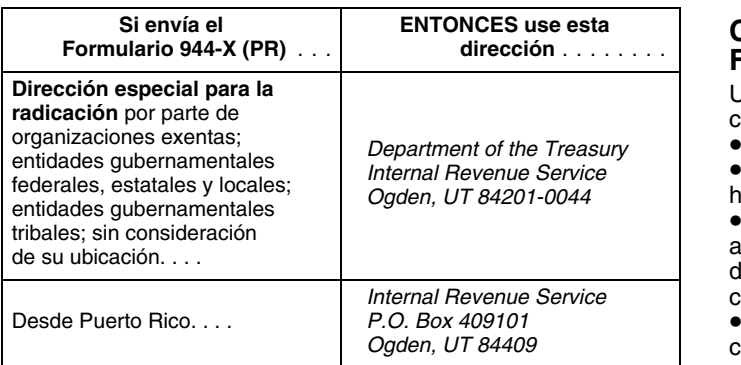

### **Cómo se debe completar el Formulario · Engrape debe completar el Formulario** · Engrape superior. **944-X (PR) ¿Y las multas e intereses?**

**Use un Formulario 944-X (PR) para cada año**<br> **que corrija**<br>
Use un Formulario 944-X (PR) por separado para cada<br>
Use un Formulario 944-X (PR) por separado para cada<br>
Formulario 944-PR que corrija. Por ejemplo, si encontró el Formulario 944-X (PR) para corregir el Formulario 944-PR<br>del año 2008. Radique un segundo Formulario 944-X (PR) para el Anota la fecha en que descubrió el error y<br>corregir el Formulario 944-PR del año 2009. el el este d

## **Número de identificación patronal, nombre y** para hacer la corrección.

encasillado en la parte derecha superior de la página 1 del<br>Formulario 944-X (PR). Anote el año natural que le Formulario 944-X (PR). Anote el año natural que le *illa de North Bata-PR. El 15 de enero de 2011* usted radico el Formulario 944-PR que está corrigiendo. Anote *944-X* (PR) para corregir el error. (El 31 de enero de 2011 el año natural en las páginas 2 y 3, en el encasillado marcado

está declarando varios errores que descubrió en momentos

marcar la casilla en la línea 3 y toda casilla que le corresponda<br>en las líneas 4 y 5. En la Parte 3, si no le corresponde alguna Si radica el Formulario 944-X (PR) para corregir<br>cantidades declaradas en exceso en los últimos 90 días en el endica.

Adónde deberá enviar la planilla **inter de menos en vez de usar paréntesis**. Por ejemplo,<br>
anote "-10.59" en vez de "(10.59)". Sin embargo, si está<br>
completando la planilla en su computadora y el programa de Complete y envíe su Formulario 944-X (PR) al Centro del completando la planilla en su computadora y el programa de<br>Servicio de Rentas Internas que se le indica a continuación:<br>declarar cantidades negativas, puede usarlas.

### **Si env´ıa el ENTONCES use esta Como se deben hacer anotaciones en el ´ Formulario 944-X (PR)** . . . **direccion´** ....... . **Formulario 944-X (PR)**

Usted puede ayudar al *IRS* a tramitar el Formulario 944-X (PR)<br>con mayor diligencia y exactitud si sigue las siguientes pautas:<br>• Escriba a maquinilla o en letra de molde.<br>• Use la fuente *Courier* (si es posible) para to

- 
- 

así lo prefiere. Anote las cantidades en dólares a la izquierda del punto decimal que aparece impreso y la cantidad de *Internal Revenue Service* centavos a la derecha de dicho punto.

 Siempre anote la cantidad de centavos. No redondee las cifras (cantidades) a dólares enteros.

• Complete las tres páginas y firme el Formulario 944-X (PR)

en la página 3.<br>• Engrape las páginas en conjunto en la esquina izquierda

**dirección**<br>Anguna corrección cumplirá con los requisitos del trato libre<br>Angula cumplirá con los requisitos del trato libre Anote su número de identificación patronal (*EIN*, por sus siglas de intereses si (a) las cantidades declaradas de menos están<br>en inglés), nombre y dirección en los espacios provistos.<br>También anote su nombre y *EIN* en la

**Planilla que está corrigiendo**<br>
Marque la casilla para el Formulario 944-PR que aparece en el declaró \$1,000 de menos por concepto de salarios sujetos declaró \$1,000 de menos por concepto de salarios sujetos a las contribuciones al seguro social y al *Medicare* en su Formulario 944-X (PR) para corregir el error. (El 31 de enero de 2011 es la<br>fecha de vencimiento para usted radicar el Formulario 944-X *Año natural corregido* y en todo documento adjunto. (PR) de 2010). El 15 de enero usted radicó y pagó la cantidad<br>declarada de menos de \$153. En el espacio correspondiente **declarada de menos de menos de menos de menos de menos de menos de menos de menos de menos de menos de menos de<br>
Usted tiene que anotar la fecha en que descubrió errores. Si <sup>2010</sup>'' como la fecha en que usted descubrió e** 2010" como la fecha en que usted descubrió el error. Usted explica adecuadamente la corrección en la línea **21**.

de menos. El 20 de junio de 2010, descubrió un error que que se le aplique la contribución pagada en ex<br>resulta en contribuciones adicionales en su Formulario 944-PR crédito en el Formulario 944-PR, anteriormente. para el año 2009. Radique el Formulario 944-X (PR) para el 31<br>de enero de 2011 y pague la cantidad que adeuda cuando<br>radique. Consulte el tema **¿Cuándo debe radicar el consultad de la cuando de la cuando de la cuando de la** 

**CONSEJO** Formulario 944-X (PR), se le recomienda radicar en los 11<br>primeros meses del año un Formulario 944-X (PR) que corrige multas o intereses no pagados.<br>la cantidad declarada en exceso. Por ejemplo, si descubre una la cantidad declarada en exceso. Por ejemplo, si descubie una entidad declaradas declarada en exceso en diciembre, quizás quiera<br>
radicar el Formulario 944-X (PR) en los 11 primeros meses del siguiente año. Esto debería as siguiente año. Esto debería asegurar que el IRS tenga<br>suficiente tiempo para tramitar el Formulario 944-X (PR), de<br>manera que el crédito sea cargado antes de que usted radique  $944$ -X (PR). En vez de esto, marque la casill *ejemplo a continuación. (Si en la actualidad radica el* **2. Reclamación**<br>Formulario 941-PR en vez del Formulario 944-PR y reclamará **a <sup>2</sup>. Reclamación**<br>un crédito en el Formulario 941-PR radique el Formulario Marque la c 944-X (PR) en los 2 primeros meses del trimestre en cualquier creclamacion si corrige **solo cantidades declaradas en exce**<br>trimestre antes de que venza el período de prescripción del computa el y está reclamando un reembol trimestre antes de que venza el período de prescripción del *y* esta reclamando un reembolso o reducción de la cantidad<br>Formulario 944-PR, En el año en que venza el período de *de la percantiva (crédito) indicada en la lín Formulario 944-PR. En el año en que venza el período de negativa (credito) indicada en la línea* 18. No marque esta<br>*prescripción para le Formulario 944-PR, radique el Formulario* casilla si corrige ALGUNA cantidad decl *prescripción para le Formulario 944-PR, radique el Formulario* <sup>casilla si corrige<br>944-X (PR) por lo menos 90 días antes de la fecha de **menos este formulario**.</sup> *944-X (PR) por lo menos 90 días antes de la fecha de vencimiento de dicho período).* 

**Ejemplo: Usted quiere que se le aplique la contribución** el período de prescripción para créditos o reembolsos del *pagada en exceso como credito en el Formulario 944-PR. ´* Formulario 944-PR vence dentro de 90 d´ıas de la fecha en que contribuciones en exceso en su Formulario 944-PR del ano˜ **una fecha de vencimiento para radicar el Formulario 944-X** 2009 y quiere optar por el proceso de ajuste. Para permitir que **(PR)?** en la página **3**.<br>el *IRS* tenga el tiempo suficiente para tramitar el crédito, radica

Debido a que el Formulario 944-X (PR) puede ser usado para A menos que el *IRS* corrija el Formulario 944-X (PR) durante<br>Tradicar una planilla de contribución patronal sobre nómina el procesamiento de dicho formulario o us radicar una planilla de contribución patronal sobre nómina ajustada o una reclamación de reembolso de las *interentiones*, multas o intereses, el *IRS* le reembolsará la contribuciones, usted **tiene** que marcar una de las casillas en la cantidad indicada en la línea **18** más todos los intereses que le <sup>contr</sup>ionea **1** o en la línea **2**. No marque ambas casillas. línea 1 o en la línea 2. No marque ambas casillas.

### **Resena del nuevo proceso ˜ 1. Planilla ajustada de la contribucion sobre la ´ nomina ´**

Los nuevos procesos para hacer ajustes al Formulario 944-PR Marque la casilla en la línea 1 si está corrigiendo cantidades<br>o para radicar una reclamación de reembolso se explican en declaradas de menos o cantidades declara

Si declaró la contribución de menos. Si declaró<br>
contribución de menos en un Formulario 944-PR que radicó<br>
anteriormente, marque la casilla en la línea 1 y pague toda<br>
cantidad adicional que adeuda cuando radica el Formula *Ejemplo: Usted declaró contribuciones sobre la nómina inadicando este formulario. Consulte Ejemplo: Usted quiere*<br>*Trenos.* El 20 de junio de 2010, descubrió un error que **que se le aplique la contribución pagada en exc** 

**Si declaró contribuciones en exceso.** Si declaró<br>
contribuciones en exceso en un Formulario 944-PR que radicó<br>
anteriormente puede **optar** por:<br>
• *Usar el proceso de ajuste*. Marque la casilla en la línea 1<br>
• *Usar el* • Usar el proceso de ajuste. Marque la casilla en la linea 1<br>
inea 18 del Formulario 944-PR para el año en que radica el usado de la línea 18 del Formulario 944-X (PR). El IRS le aplicará el usado de Formulario 944-X (PR) • Usar el proceso de reclamación. Marque la casilla en la línea Formulario 944-X (PR). Sin embargo, el crédito que indica en la 2 para radicar una reclamación en el Formulario 944-X (PR)<br>solicitando el reembolso o reducció Para asegurar que el IRS tenga el tiempo suficiente de deuda otras contribuciones, multas o intereses. El *IRS*<br>
para tramitar un crédito por un **ajuste hecho por**<br>
declarar en excesso en el año en el contrología el declar

**!**

*un credito en el Formulario 941-PR, radique el Formulario ´* Marque la casilla en la l´ınea **2** para usar el proceso de

Tiene que marcar la casilla en la línea 2 si tiene un crédito y El 22 de diciembre de 2010, descubre que declaro´ radico el Formulario 944-X (PR). Consulte la secci ´ on ´ **¿Existe**

et *i* la completation de la completation de 2011.<br>El IRS normalmente procesa las reclamaciones poco de 2011.<br>después de que son radicadas. El IRS le notificará si su reclamación es denegada, aceptada tal como se radicó o se escoge para ser revisada. Consulte la Pub. 556, *Examination of* **Instrucciones Específicas:** *Returns, Appeal Rights, and Claims for Refund* (Revisión de *planillas, sus derechos de apelación y las reclamaciones de*  $\epsilon$ **Parte 1: Escoja SÓLO UN proceso** reembolso), en inglés, para saber más información sobre este

### **Parte 2: Complete las certificaciones** *ni un credito por esa cantidad. ´*

Tiene que completar todas las certificaciones que le corresponden marcando las casillas apropiadas. Si todas sus **No env´ıe** estas declaraciones al *IRS*. Conservelas en sus ´ correcciones tienen que ver con cantidades declaradas de archivos. menos, complete sólo la línea 3; omita las líneas 4 y 5 y siga a<br>
la Parte 3. Si sus correcciones conciernen a cantidades<br>
declarada en exceso es sólo la parte correspondiente<br>
declaradas en exceso es sólo la parte corresp empleados para que usted radique una reclamacion en nombre ´ **5. Certificacion de las reclamaciones de ´** de ellos. **reembolso**

### **3. Radicación de los Formularios 499R-2/W-2PR** Si está radicando una reclamación por reembolso o reducción **o Formularios 499R-2C/W-2CPR** (descuento) de las contribuciones al seguro social o al

Marque la casilla en la línea 3 para certificar que radicó o *Medicare* y marco la casilla en la línea 2, marque la casilla<br>radicará los Formularios 499R-2/W-2PR o Formularios correspondiente en la línea 5. Quizá necesite 499R-2c/W-2cPR, según le corresponda a su caso y tal como<br>se requiera, que indiquen las cantidades correctas de salarios y<br>contribuciones de sus empleados. Consulte las instrucciones<br>para el Formulario 499R-2/W-2PR, las In Formulario W-3PR, las instrucciones para el Formulario del monto de las correcciones para los empleados que le<br>499B-200N-20PR y las Instrucciones para el Formulario W-3c dieron las declaraciones o autorizaciones y para los 499R-2c/W-2cPR y las Instrucciones para el Formulario W-3c dieron las declaracters<br>PR para obtener información detallada sobre los requisitos de que no lo hicieron. PR, para obtener información detallada sobre los requisitos de radicación.

incorrectamente (consulte las instrucciones para la línea 11),<br>
marque la casilla en la línea 3 para certificar que ya ha<br>
radicado todos los Formularios 499R-2/W-2PR y Formularios 5b. Marque la casilla en la línea 5b si s radicado todos los Formularios 499R-2/W-2PR y Formularios<br>499R-2c/W-2cPR requeridos.

Si declaró las contribuciones federales al seguro social o al  $\qquad \qquad$  certifica que ha recibido la autorización de cada empleado *Medicare* en exceso y marcó la casilla en la línea 1, marque la afectado para radicar una reclamación de reembolso por la<br>Casilla correspondiente en la línea 4. Quizá necesite marcar a parte que le corresponde al empleado casilla correspondiente en la línea 4. Quizá necesite marcar más de una casilla. Si obtuvo declaraciones por escrito de y recibió declaraciones por escrito de esos empleados que<br>
algunos empleados pero no pudo encontrar a sus empleados u indican que no han recibido, ni recibirán, un algunos empleados pero no pudo encontrar a sus empleados u indican que no han recibido, ni recibirán, un reembolso o<br>obtener la cooperación de los que quedaban, marque todas las crédito por las contribuciones correspondien obtener la cooperación de los que quedaban, marque todas las casillas que le correspondan. Provea un resumen en la línea 21 anteriores. de la cantidad de las correcciones para los empleados que le **Ejemplo.** A continuación aparece un ejemplo de la<br>dieron declaraciones por escrito y para los empleados que no declaración y la autorización por escrito que se

**4a.** Marque la casilla en la línea 4a si la cantidad que declaró reembolso y todavía no le ha pagado (devuelto) o reembolsado en exceso incluye la parte correspondiente al empleado la parte correspondiente al empleado de las contribuciones: afectado de las contribuciones recaudadas en exceso. Esta´ certificando que le devolvio o le reembols ´ o la parte ´ *Nombre del empleado: \_\_\_\_\_\_\_\_\_\_\_\_\_\_\_\_\_\_\_\_\_\_\_\_\_\_\_\_\_* correspondiente al empleado de las contribuciones del año en curso y de años anteriores y que recibió declaraciones por escrito de los empleados que indican que ellos no han recibido, para que radinario *n*<br>in recibirán, un reembolso o crédito por las contribuciones *solicitando* \$ ni recibirán, un reembolso o crédito por las contribuciones *solicitando \$\_\_\_\_\_\_\_\_\_\_\_\_\_\_\_\_\_\_\_ por concepto de las* 

*Nombre del empleado: \_\_\_\_\_\_\_\_\_\_\_\_\_\_\_\_\_\_\_\_\_\_\_\_\_\_ cantidad.*

*Nombre del patrono: \_\_\_\_\_\_\_\_\_\_\_\_\_\_\_\_\_\_\_\_\_\_\_\_\_\_\_\_\_\_\_\_\_ Firma del empleado:\_\_\_\_\_\_\_\_\_\_\_\_\_\_\_\_\_\_\_\_\_\_\_\_\_\_\_\_\_\_\_\_ He recibido \$\_\_\_\_\_\_\_\_\_\_\_\_\_\_\_\_ por concepto del pago (la Fecha: \_\_\_\_\_\_\_\_\_\_\_\_\_\_\_\_\_\_\_\_\_\_\_ devolución) de las contribuciones al seguro social y al Medicare*<br>*recaudadas en exceso para el año 20* \_\_\_\_\_. No le he *reclamado al* IRS *un reembolso de, ni un credito por, las ´* (devuelto) o reembolsado dichas contribuciones a sus *contribuciones recaudadas en exceso o, si lo hice, esa* empleados o no haya obtenido su autorizacion antes de radicar ´ *reclamación fue denegada; ni tampoco reclamaré un reembolso* 

*Firma del empleado:\_\_\_\_\_\_\_\_\_\_\_\_\_\_\_\_\_\_\_\_\_\_\_\_\_\_\_\_\_\_\_\_*

(descuento) de las contribuciones al seguro social o al<br>*Medicare* y marcó la casilla en la línea 2, marque la casilla

5a. Marque la casilla en la línea 5a si sus contribuciones Tiene que marcar la casilla en la línea 3 para certificar que<br>
ha radicado los Formularios 499R-2/W-2PR o Formularios<br>
499R-2c/W-2cPR aun si sus correcciones en el Formulario<br>
499R-2c/W-2cPR aun si sus correcciones en el F

declaradas en exceso incluyen la parte correspondiente a cada 4. Certificación de los ajustes hechos por<br>Medicare y usted no le ha pagado o reembolsado la parte<br>Correspondiente al empleado de dichas contribuciones. Usted

Autorizo a mi patrono (cuyo nombre aparece anteriormente)<br>para que radique ante el IRS una reclamación en mi nombre correspondientes a los anos anteriores. ˜ *contribuciones al seguro social y al* Medicare *recaudadas en* Ejemplo. A continuación aparece un ejemplo de la exceso para el ano 20 Novembro de la declaración por escrito que se requiere por parte de los<br>declaración por escrito que se requiere por parte de los exceso; o si lo he hec

*r*. No le he *ne archivos. En ciertas situaciones, quizás no le haya pagado* 

prescripción sobre un crédito o reembolso está a punto de sólo la parte correspondiente al patrono para otros empleados, vencer. En dichas situaciones, radique el Formulario 944-X anote la cantidad debidamente calculada en la columna 4.<br>(PR) pero no marque una casilla en la línea 5. En la línea 21, Asegúrese de mostrar sus cálculos en la lín (PR) pero no marque una casilla en la l´ınea **5**. En la l´ınea **21**, Asegurese de mostrar sus c ´ alculos en la l ´ ´ınea **21**. declare que "no les he pagado (devuelto) ni reembolsado a los<br>empleados ni he obtenido sus autorizaciones". Sin embargo,<br>tiene que certificar que le ha pagado (devuelto) o reembolsado<br>dichas contribución. Usted declaró \$90

reclamación.<br> **5c.** Marque la casilla en la línea 5c para certificar que sus<br>
contribución al seguro social para el mismo empleado. Para<br>
contribuciones declaradas en exceso son sólo por la parte<br>
corregir el error, calcul concedieron autorización para radicar una reclamación de reembolso por la parte que le corresponde al empleado de las contribuciones al seguro social y al *Medicare*, o no pudo encontrar a esos empleados, o dichos empleados no le dieron

**5d.** Marque la casilla en la línea **5d** para certificar que su corrección contributiva: cantidad declarada en exceso es sólo por contribuciones al seguro social y al *Medicare* que no le retuvo a sus empleados.

### **Parte 3: Anote las correcciones para este año**  $\overline{a}$ <sup>1</sup> columna 4 (corrección contributiva)

### **Qué cantidades debe declarar en la Parte 3** hizo esta corrección.

Indique en las columnas 1 y 2 de las líneas **8** a 10 las<br>
cantidades para **todos** sus empleados, no solo para aquellos **9. Propinas sujetas a la contribución al seguro**<br> **Social Social** empleados cuyas cantidades está corrigiendo.

sumo cuidado antes de anotar cantidades en las columnas.<br>
Si previamente había ajustado o enmendado el termula 1944 (columna 1)<br>
Si previamente había ajustado o enmendado el termulario 944 cPB **PRECAUCION** *Formulario 944-X (PR), Formulario 843, un Formulario* **´ !** 944-PR "enmendado", radicando un Formulario 944-PR "suplementario", o debido a un cambio como resultado de una<br>revisión hecha por el IRS, indique cantidades en la columna 2<br>que incluyan esas correcciones previamente declaradas. contribución del 12.4%) y declare el resultad

### **8. Salarios sujetos a la contribución al seguro social** x .124

Si está corrigiendo los salarios sujetos a la contribución al está española de la columna 3 tenía un signo de menos, también use un signo de menos, también use un signo de menos, también use un signo de menos, también use

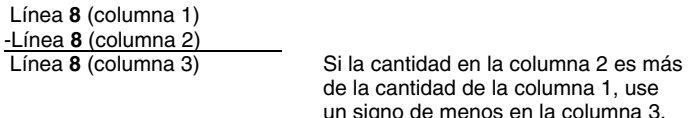

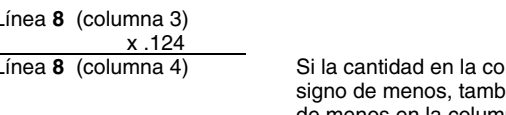

**Nota:** Si corrige sólo la parte correspondiente al patrono de las contribuciones sobre una disminución de salarios sujetos a la contribución del seguro social, use .062 (6.2%) cuando multiplica la cantidad indicada en la columna 3. Si corrige ambas partes de las contribuciones para algunos empleados y

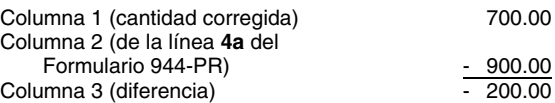

(o no pudieron darle) una declaración descrita en la línea 5b. Use la diferencia en la columna 3 para determinar su

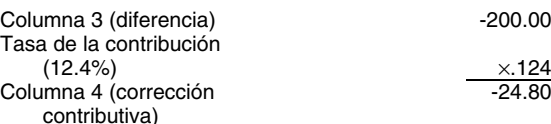

Asegúrese de explicar en la línea 21 las razones por las que

Si corrige las propinas sujetas a la contribución al seguro social<br>cantidades declaradas de menos y cantidades declaradas en<br>exceso (consulte las instrucciones para la línea 19), provea<br>detalles para cada error en la línea

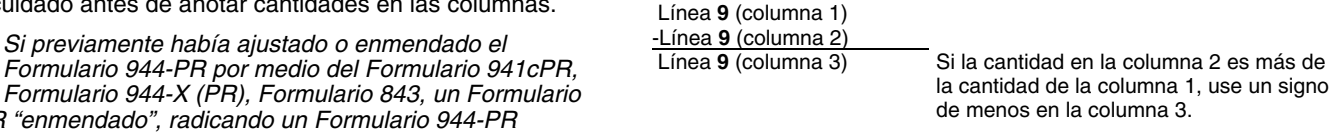

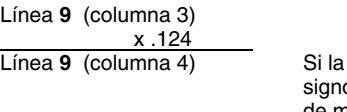

France de la contribuciones de la contribucione de la contribucione de la contribucione de la contribucione de la contribucione de la contribucione de la contribucione de la contribucione de la contribución en propinas de Línea 8 (columna 1)<br>
Línea 8 (columna 2)<br>
Línea 8 (columna 3)<br>
Si la cantidad en la columna 2 es más<br>
de la cantidad de la columna 1, use<br>
un signo de menos en la columna 3.<br>
Línea 8 (columna 3)<br>
de la cantidad de la colum

Multiplique la cantidad en la columna 3 por .124 (tasa<br>contributiva del 12.4%) y anote el resultado en la columna 4.<br>concepto del total de salarios, propinas y otra remuneración en L´ınea **8** (columna 3) el Formulario 944-PR del 2009. En julio de 2010 se da cuenta de que se le olvidó declarar \$100 en propinas sujetas a la Línea 8 (columna 4) Si la cantidad en la columna 3 tenía un contribución al seguro social de uno de sus empleados que ién use un signo trabaja a tiempo parcial. Para corregir el error, calcule la de menos en la columna 4. diferencia en el Formulario 944-X (PR) tal como se le indica a continuación:

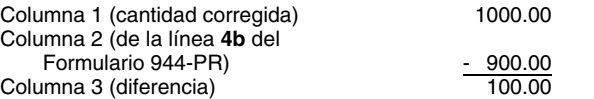

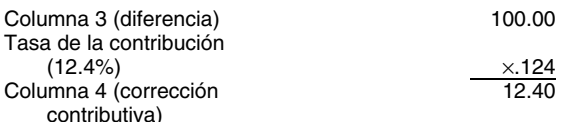

Asegúrese de explicar en la línea 21 las razones por las que Línea 11 (columna 1)<br>hizo esta corrección.

### 10. Salarios y propinas sujetos a la contribución

*Medicare* que declaró en la columna 1 de la línea 4c del **inter a la columna 3 represente con exactitud los cambios a los**<br>Formulario 944-PR, anote el total de la cantidad corregida en la *ajustes que fueron originalmente* columna 1. En la columna 2, anote la cantidad que declaro´ *corregidos en la l´ınea 6a del Formulario 944-PR.*

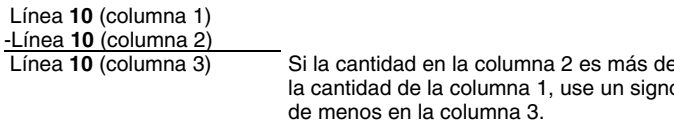

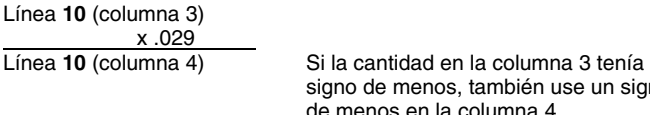

Nota: Si corrige solo la parte correspondiente al patrono de *concepto de las contribuciones al seguro social y al Medicare*<br>las contribuciones en una disminución de los salarios y de sus empleados. Usted descubrió el erro propinas sujetos a la contribución al *Medicare*, use el .0145<br>(1.45%) cuando multiplica la cantidad en la columna 3. Si<br>corrige ambas partes de la contribución para algunos<br>corrige ambas partes de la contribución para alg empleados y sólo la parte correspondiente al empleado para (cantidad correspondiente calculada en correspondiente corregionale do correspondiente calculada en correspondiente calculada en correspondiente correction de corr otros empleados, anote la cantidad debidamente calculada en la columna 4. Asegúrese de explicar los cálculos en la línea 21.

 $E$ jemplo: Disminución de los salarios y propinas sujetos <sup>cale</sup> a la contribución Medicare. Usted declaró \$900 en concepto<br>del total de salarios, propinas y otra remuneración en el de la disted anotaría las cifras en el Formulario 944-X (PR) de la<br>Formulario 944-PR de 2009. En diciembr cuenta de que en dos ocasiones incluyó \$200 en salarios y<br>propinas sujetos a la contribución al *Medicare* para el mismo<br>empleado. Para corregir el error, calcule la diferencia en el Formulario 944-X (PR) de la siguiente manera:

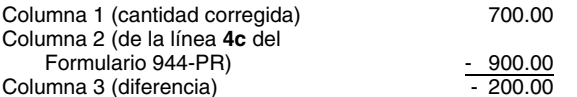

Use la diferencia en la columna 3 para determinar su corrección contributiva:

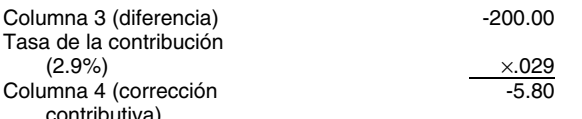

Formulario 944-PR que radico anteriormente para 2007 ´ o 2008. ´ trabajadores son reclasificados como empleados. La tasa (Use el Formulario 944-X (PR) para corregir ajustes del año en curso declarados en la l´ınea **6** del Formulario 944-PR de 2009 planillas informativas que se requieren. Un patrono no puede o para años subsiguientes. Para esos años reemplace la línea recuperar ninguna contribución pagada bajo esta disposición<br>6 por la línea 6a en estas instrucciones).

Use la diferencia en la columna 3 para determinar su Use la línea **11** para corregir todo ajuste indicado en la línea correccion contributiva: ´ **6a** del Formulario 944-PR. Sume las cantidades **corregidas** en la línea 6a. Anote ese total en la columna 1.

Columna 3 (diferencia)<br>
Tasa de la contribución<br>
(12.4%)<br>
Columna 4 (corrección<br>
contributiva)<br>
Columna 4 (corrección<br>
Columna 4 (corrección<br>
Columna 4 (corrección<br>
Columna 4 (corrección<br>
Columna 4 (corrección<br>
Columna 4 (

**Línea 11 (columna 2)**<br>Línea **11 (columna 3)** 

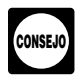

al Medicare<br>Si corrige los salarios y propinas sujetos a la contribución al consegne columna. Asegúrese de que la diferencia que anote en<br>Medicare que declaró en la columna 1 de la línea 4c del la columna 3 represente con ajustes que fueron originalmente declarados o previamente

originamente o la cambia di como la corrigio ameriormente.<br>En la columna 3, anote la diferencia entre las columnas 1 y 2. do signo de menos que aparece en la columna 3.

En la línea 21, describa lo que usted declaró erróneamente en el Formulario 944-PR. Indique si su ajuste es por fracciones e de centavos, compensación por enfermedad pagada por<br>o terceros, propinas o seguro temporal de vida colectivo a terceros, propinas o seguro temporal de vida colectivo a término fijo.

Multiplique la cantidad en la columna 3 por .029 (tasa de la *Ejemplo: Declaración de menos de la compensación por*<br> *``` contribución del 2.9%*) y anote el resultado en la columna 4. *``` enfermedad pagada por terceros* declaró \$690 (que se indica como "-690.00") por concepto de un ajuste de la compensación por enfermedad pagada por terceros (reducción a la contribución) en la línea **6a** de su unea **10** Formulario 944-PR del año 2008. Su ajuste de la no compensación por enfermedad pagada por terceros debió ser de menos en la columna 4. \$960 (que se indica como "-960.00") porque su tercero pagador

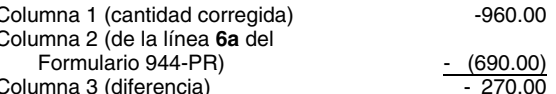

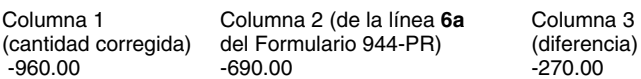

Declare "-270.00" como su corrección en la columna 4.

En este ejemplo, usted reclama un crédito de \$270 por<br>concepto de contribuciones declaradas en exceso para su<br>Formulario 944-PR del año 2008. Anote siempre la misma<br>cantidad en la columna 4 (incluyendo todo signo de menos)

Asegúrese de explicar en la línea 21 las razones por las que hizo esta corrección.

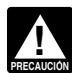

No use la línea 11 para declarar correcciones hechas a (2.9%) <sup>×</sup>.029 *cantidades declaradas en las l´ıneas 6c y 6e de los* Formularios 944-PR de años anteriores a 2009.

# Asegúrese de explicar en la línea 21 las razones por las que **12-14. Aportaciones especiales a los salarios**<br>hizo esta corrección.<br>**Medicare Medicare**

**11. Ajustes a la contribucion´** En ciertas circunstancias, la seccion 3509 establece tasas ´ No anote ninguna cantidad en la línea 11 a menos que necesite especiales para la parte correspondiente al empleado de las<br>corregir algún ajuste declarado en las líneas 6a de un contribuciones al seguro social y al *Medicar* contribuciones al seguro social y al *Medicare* cuando los de los empleados. La parte completa del patrono de las

disponibles si usted intencionalmente hizo caso omiso de los cumplen los requisitos para la asistencia para las primas de<br>requisitos de la retención de contribuciones a los empleados. COBRA declaradas en la línea 11b del F Las tasas conforme a la sección 3509 tampoco están **18. Total**<br>disponibles para ciertos empleados estatutarios.

hechas a salarios que son el resultado de la reclasificación de <sup>declaro</sup> ciertos trabajadores como empleados cuando las tasas *i nómina.* Conforme a la sección 3509 se usan para calcular las **•** Si ma

anote en la columna 1 sólo los salarios corregidos relacionados debido a que ha cambiado su requisito para la radicación,<br>con la reclasificación de trabajadores, no la cantidad pagada a contrava el crédito en la línea 11 d con la reclasificación de trabajadores, no la cantidad pagada a incluya el crédito en la línea 11 de dicho formulario. No haga<br>TODOS los empleados, Anote la cantidad de salarios **inter a sulla contra a contra contra forma** declarados correspondiente a los empleados reclasificados (si columna 4, use las tasas conforme a la sección 3509 que le contributiva para el período.<br>correspondan. La corrección contributiva en la columna 4 será el Si marcó la casilla de la línea 2, usted está radicando una correspondan. La corrección contributiva en la columna 4 será de Si marco la casilla de la linea 2, usted esta radicando<br>una cifra positiva si aumentó la cantidad de salarios que había de reclamación de reembolso por la ca una cifra positiva si aumentó la cantidad de salarios que había.

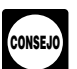

Combine las cantidades de la columna 4 en las líneas 8 a 14.

línea 8; "-500.00" en la columna 4 de la línea 9; y "-100.00" en ayuda en español u obtenga la Pub. 966 la Mane<br>La columna 4 de la línea 10. Combine las cantidades y anote de Pagar los Impuestos Federales. la columna 4 de la línea **10**. Combine las cantidades y anote "800.00" en la columna 4 de la línea **15**.

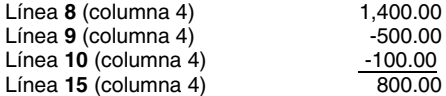

### **17a. Pagos de asistencia para las primas de**

pagos de asistencia para las primas de *COBRA* declaradas en *Multa por no depositar que se le impuso anteriormente.*<br>la línea 11a del Formulario 944-PR. Sólo declare los pagos de Si la línea 18 refleja contribuciones decl la línea 11a del Formulario 944-PR. Sólo declare los pagos de Si la línea 18 refleja contribuciones declaradas en exceso y el<br>asistencia para las primas de *COBRA* que usted pagó para los *IRS* le impuso una multa por no d asistencia para las primas de *COBRA* que usted pagó para los individuos que cumplen con los requisitos para la asistencia que han pagados sus primas reducidas. Dichos individuos multa. Para más información, que bas deben haber pagado la parte que les corresponde (el 35%) de Anexo B (Formulario 941-PR). deben haber pagado la parte que les corresponde (el 35%) de tales primas. Esta cantidad debe ser el 65% del total de los pagos de asistencia para las primas de COBRA para los pagos de asistencia para las primas de *COBRA* para los **Parte 4: Explique sus correcciones para** individuos que cumplen los requisitos para la asistencia sin **este ano˜** tener en cuenta la reduccion. No incluya ninguna cantidad ´ pagada a usted por los individuos que cumplen con los<br>requisitos para la asistencia de COBRA. Para la cobertura de COBRA provista conforme a un plan de auto-asegurados, la **de menos y las cantidades declaradas en**<br>asistencia para las primas de *COBRA* es tratada como si **exceso**<br>hubiera sido hecha para cada individuo que cumple los **ex** 

Copie la cantidad de la columna 3 en la columna 4. No declaradas de menos y cantidades declaradas en exceso. obstante, para poder mostrar debidamente la correción como **Ejemplo**. Si tuvo un aumento de los salarios sujetos a la<br>partida de crédito o saldo adeudado, anote una cifra positiva en contribución al seguro social de \$1,500 partida de crédito o saldo adeudado, anote una cifra positiva en contribución al seguro social de \$1,500 para el empleado A y<br>la columna 3 como cifra negativa en la columna 4 o una cifra comprenenta reducción de los salari negativa en la columna 3 como cifra positiva en la columna 4.

### contribuciones al seguro social y al *Medicare* tienen que **17b. Numero de individuos que recibieron ´** pagarse en toda situacion de reclasificaci ´ on. ´ **asistencia para las primas de** *COBRA*

**Nota:** Las tasas conforme a la sección 3509 no están <br>disponibles si usted intencionalmente bizo caso omiso de los cumplen los requisitos para la asistencia para las primas de

Anote el total de las líneas 15 y 17a en la línea 18.

Los contribuyentes en Puerto Rico no deben completar la **Su crédito.** Si la cantidad que anotó en la línea **18** es menos línea **12**. En las líneas **13** y **14**, anote **sólo** las correcciones de cero, por ejemplo, "-115.00",

conforme a la sección 3509 se usan para calcular las entre el marcó la casilla en la línea 1, incluya esta cantidad en la<br>conforme a la sección 3509 se usan para calcular las línea 10 ("Total de depósitos") del Formulario A diferencia de otras líneas en el Formulario 944-X (PR), 944-X (PR). Si en la actualidad radica el Formulario 941-PR<br>Ote en la columna 1 sólo los salarios corregidos relacionados debido a que ha cambiado su requisito para TODOS los empleados. Anote la cantidad de salarios ningun cambio a su registro de obligación contributiva federal<br>declarados correspondiente a los empleados reclasificados (si declarada en la línea 15 del Formulario 944-PR existe) en la columna 2. Para obtener la cantidad para la declaradas en el registro deben reflejar su verdadera obligación<br>
columna 4 use las tasas conforme a la sección 3509 que le contributiva para el período.

declarado anteriormente. Consulte las instrucciones para la Si su crédito es menos de \$1, le enviaremos un reembolso o <sup>forme</sup> a línea **20** para obtener más información. se lo aplicaremos como crédito sólo si lo solicita por escrito. Si declaró erróneamente contribuciones relacionadas<br>
con la reclasificación de trabajadores en la línea **6e** en un Formulario 944-X (PR). No puede<br>
un Formulario 944-PR expedido antes de 2009, puede usar ningún crédito que corregir la cantidad usando las líneas 13 y 14 del Formulario cantidad adeudada y por el crédito a la misma vez. Puede<br>944-X (PR). Asegúrese de completar todas las columnas y de pagar la cantidad que adeuda en la línea 18 contribución federal (*EFTPS*, por sus siglas en inglés), con **15. Subtotal** tarjeta de crédito o con cheque o giro.<br>Combine las cantidades de la columna 4 en las líneas 8 a 14 **·** El método preferido es el *EFTPS*. Para obtener más

información, visite el sitio web [www.eftps.gov](http://www.eftps.gov), llame gratis al *Ejemplo.* Usted anoto "1,400.00" en la columna 4 de la ´ Servicio al Cliente del *EFTPS* al 1-800-244-4829 para recibir

• Para pagar con tarjeta de crédito, visite el sitio web del *IRS*, *[www.irs.gov](http://www.irs.gov)* y pulse sobre el enlace *"Filing and Payments"* (Radicación y pagos). La información está disponible en inglés. • Si paga mediante un cheque o giro, hágalo a la orden del L´ınea **10** (columna 4) -100.00 *"United States Treasury"* (Tesoro de los EE.UU.). Anote su *EIN*, "Formulario 944-X (PR)" y el año corregido en su cheque o giro.

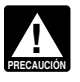

*No use un cupon de dep ´ osito de la contribuci ´ on federal ´ (Formulario 8109 o Formulario 8109-B, ambos en inglés) para hacer un pago con el Formulario COBRA 944-X (PR).*

Anote en la línea 17a las correcciones hechas al total de los **No tiene que pagar si el saldo que adeuda** es menos de \$1.

en inglés) anteriormente, quizá pueda reducir el monto de la<br>multa. Para más información, consulte las Instrucciones para el

# 19. Correcciones de las cantidades declaradas

una reducción de los salarios sujetos a la contribución al<br>seguro social de \$500 para el empleado B, usted anotaría

\$1,000 en la columna 3 de la línea 8. Esos \$1,000 representan La siguiente lista contiene la información que el *IRS* requiere el cambio neto a causa de la corrección.  $\qquad \qquad \qquad$  en la explicación para cada error que corrige:

En la línea 21, tiene que dar las razones que explican el **Formulario 14** dectadas.<br>aumento de \$1,500 y también la reducción de \$500.

 La cantidad del error. **20. ¿Reclasifico a sus trabajadores? ´** •Marque la casilla en la linea zu si reclasifico a algun empleado" (trabajador que no es<br>
empleado" (trabajador que no está en nómina). También<br>
marque esta casilla si el *IRS* (o usted) determinó que los "La diferencia de o trabajadores que no son empleados deberían estar en o mómina el 15 de mayo de 2009. Descubrimos que \$100 en <br>Clasificados como empleados. En la línea 21 proves una razón salarios de un empleado fueron incluidos dos veces clasificados como empleados. En la línea 21 provea una razón salarios de un empleado fueron incluidos dos veces. Esta<br>detallada que explique por qué reclasificó a un trabajador y, si corrección elimina los salarios declara detallada que explique por qué reclasificó a un trabajador y, si correccion<br>usó tasas conforme a la sección 3509 en las líneas 13 y 14. Pagados." usó tasas conforme a la sección 3509 en las líneas 13 y 14, pagados."<br>
para todo trabajador que fue reclasificado como empleado, Para las correcciones que aparecen en las líneas 13 y 14, para todo trabajador que fue reclasificado como empleado, explique porqué le corresponden las tasas conforme a la explique por qué la corrección era necesaria y adjunte toda sección 3509 y cuáles tasas usó.  $\overline{a}$  or  $\overline{a}$  or  $\overline{b}$  notificación que ha recibido del *IRS*.

**Planilla que no se radicó debido a que no trató como**<br> **Parte 5: Firme aquí**<br>
anteriormente un Formulario 944-PR porque trató<br>
Tiene que completer los tres r anteriormente un Formulario 944-PR porque trató<br>incorrectamente a empleados como si fueran contratistas<br>independientes o trabajadores que no eran empleados, radique<br>un Formulario 944-PR para cada año atrasado.<br>**2.** Quién t

anote *"Misclassified Employees"* (Empleados clasificados •

- erróneamente) en tinta roja en la parte superior de la página 1;
- anote cero en la línea **7** ("Total de contribuciones...");<br>● complete la Parte 5 ("Firme aquí") y
- 

• adjunte un Formulario 944-X (PR) debidamente completado

- 
- 

• Anote las cantidades de las contribuciones calculadas en la debidamente autorizado que tiene conocimiento de sus columna 1 de las líneas 13 y 14; asuntos.

• Anote cero en la columna 2 de las líneas 13 y 14;

- Parte 3; **propositos de las contribuciones federales sobre los ´**
- Provea una explicación detallada en la línea 21 y
- Complete la Parte 5 ("Firme aquí").

*Si no puede usar las tasas conforme a la seccion 3509 ´* • **Fideicomiso o caudal hereditario:** El fiduciario. **!** ratio como trabajadores que no son empleados eran, de<br>
Formulario 944-X (PR) si se<br>
Formulario 944-PR por cada año atrasado. Anote "Misclassified<br>
Employees" (Empleados clasificados erróneamente) en tinta<br>
Metodo atterno a

Los reglamentos del 1 esoro requieren que usted explique en La preparador de la planilla tiene que firmar el Formulario<br>detalle los fundamentos y hechos en los cuales se basa cada gada en 144-X (PR) y proveer la informació

Usted tiene que describir los hechos que causaron que **para los archivos del patrono.**<br>Iarara salarios de menos o en exceso. El dar explicaciones sobies de sineparador remunerado, anote su *SS*N o su declarara salarios de menos o en exceso. El dar explicaciones errores administrativos o de nómina" no es suficiente y puede completa. Si trabaja para una firma o empresa, anote el

• Los números de líneas en el Formulario 944-X (PR)

- 
- $\bullet$  La fecha en que descubrió el error.
- La cantidad del error.
- 

trabajadores que usted trató como contratistas independientes líneas 8 y 10 fue descubierta durante una revisión interna de la

En cada Formulario 944-PR por el cual tiene derecho a usar Formulario 944-X (PR) tiene que ser firmado por uno de los<br>
tasas conforme a la sección 3509: ` siguientes: siguientes: ` siguientes: ` siguientes: ` siguientes:

**Empresa de un solo dueño:** El individuo que es propietario del negocio.

**• Corporación (incluyendo una compañía de** responsabilidad limitada (*LLC*) que se trata como una • adjunte un Formulario 944-X (PR) debidamente completado corporación): El presidente, vice presidente u otro funcionario (vea las instrucciones a continuación). En cada Formulario 944-X (PR): • **Sociedad colectiva (incluyendo una** *LLC* **que se trata** • Complete la parte superior del Formulario 944-X (PR), **como una sociedad colectiva) u otra empresa no** incluyendo la fecha en que descubrió el error;<br>● Anote las cantidades de las contribuciones calculadas en la debidamente autorizado que tiene conocimiento de sus

**• Compañía de responsabilidad limitada (LLC) que se trata como entidad no considerada separada de su dueño para** • Complete las columnas 3 y 4 tal como se le indica en la **como entidad no considerada separada de su dueno para ˜ ingresos** *(disregarded entity)* que tiene un solo socio: El dueño de la compañía de responsabilidad limitada *(LLC)* o un funcionario principal debidamente autorizado para firmar.

*(por ejemplo, debido a que los trabajadores que usted* Un agente del contribuyente que está debidamente<br>*trató como trabajadores que no son empleados eran, de i autorizado también puede firmar el Formulario 944-X (PR) s* 

### **21. Explique sus correcciones Para uso exclusivo del preparador remunerado**

que anotó en la columna 4 en las líneas 8 a 14 y 17a. También<br>use la línea 21 para describir en detalle las correcciones<br>hechas en la línea 17b. Si necesita más espacio, adjunte hojas<br>adicionales y anote su nombre, *EIN*,

tales como "salarios sujetos a las contribuciones al seguro *número de identificación contributiva del preparador (PTIN, por*<br>Social y al *Medicare* fueron sobrestimados" o "Se descubrieron sus siglas en inglés) en el espa sus siglas en inglés) en el espacio provisto. Incluya su dirección causar demoras al tramitar su Formulario 944-X (PR) ya que el nombre y el *EIN* de la firma. Puede solicitar un *PTIN* por medio *IRS del Formulario W-7P, <i>Application for Preparer Tax Identification* 

preparador de planillas), en inglés. No puede usar su PTIN en de los Estados Unidos. Usted está obligado a proveer dicha<br>Iugar del EIN de la firma preparadora de contribuciones. **Intera a la futo información. El IRS** neces lugar del *EIN* de la firma preparadora de contribuciones.

Por regla general, no se le requiere completar esta sección cobrar la cantidad correcta de contribución. En el Subtítulo C, si está radicando la planilla en su calidad de agente de *Employment Taxes* (Contribuciones sobre *Authorization* (Autorización para agentes de reportación), en contribuciones sobre los salarios, incluyendo la retención de las *authorization* (Autorización para agentes de reportación), en contribuciones. Este formulari inglés, válido y archivado ante el *IRS*. No obstante, un agente contribuciones. Este formulario se utiliza para determinar la<br>de reportación tiene que completar esta sección si dicho agente cantidad de contribución que us de reportación tiene que completar esta sección si dicho agente cantidad de contribución que usted adeuda. La sección t<br>ofreció asesoría legal, por ejemplo, aconseiarle al cliente sobre complete que los declarantes y prepa ofreció asesoría legal, por ejemplo, aconsejarle al cliente sobre compuere que los declarantes y preparadores de planillas cómo determinar si los trabajadores son empleados o compuentes provean sus números de identificació contratistas independientes para propósitos de las entre provee esta información de una manera oportuna, puede estar<br>contribuciones federales.<br>contribuciones federales.

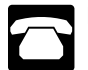

- 
- 
- Formulario W-3PR, Informe de Comprobantes de Retención
- 

• Formulario W-/P, Application for Preparer 1 ax Identification<br>
Number (Solicitud de número de identificación contributiva de<br>
preparador de planillas), en inglés<br>
• Formulario 843, Claim for Refund or Request for Abateme

• Formulario 945A-PR, Registro de la Obligación Contributiva<br>Federal del Patrono Agrícola

- **Instrucciones para el Formulario W-3PR**
- 
- $\bullet$  Instrucciones para el Formulario 843, en inglés
- Instrucciones para el Formulario 944-PR

· Pub. 15 (Circular E), Employer's Tax Guide (Guía

· Pub. 179 (Circular PR), Guía Contributiva Federal para

• Pub. 966SP, La Manera Segura de Pagar los Impuestos

eso, vea **Adonde deber ´ a enviar la planilla ´** en la pagina ´ **<sup>3</sup>**. **Aviso sobre la Ley de Confidencialidad de Informacion y la ´ Ley de Reducción de Trámites.** Solicitamos la información requerida en el Formulario 944-X (PR) para cumplir con las

*Number* (Solicitud de número de identificación contributiva de leyes que regulan la recaudación de las contribuciones internas

Usted no está obligado a proveer la información solicitada en un formulario de contribucion sujeto a la ´ *Paperwork* **Cómo obtener formularios y** *Reduction Act Notice* (Ley de Reducción de Trámites) a menos **ou el mismo mundo de Trámites**) a menos **ou el mismo mundo de la** *Office* publicaciones del *IRS outrol of Management and Budget* (Oficina de Administración y of Management and Budget (Oficina de Administración y Presupuesto u *OMB*, por sus siglas en inglés). Los libros y documentos relativos a este formulario o sus instrucciones Llame al 1-800-829-3676. tendran que ser conservados mientras su contenido pueda ser ´ utilizado en la administración de toda ley contributiva federal.

Visite el sitio web del IRS en español, *[www.irs.gov/](http://www.irs.gov/espanol)* Por regla general, las planillas de contribución y toda<br>[espanol](http://www.irs.gov/espanol).<br>sección 6103 del Código. Sin embargo, la sección 6103 del Código. Sin embargo, la sección 6103 permite, o requiere, que el *IRS* divulgue o provea la información contenida en su planilla de contribución a ciertas personas tal **Información adicional**  $\frac{1}{2}$  contenida en su planilla de contribución a ciertas personas tal La siguiente es una lista de productos contributivos que le pueden ser útiles cuando usa el Formulario 944-X (PR):<br>
Presentingio civil y penal, a las ciudades, estados, el Distrito de pueden ser útiles cuando usa el Formul Formulario 499R-2/W-2PR, Comprobante de Retención<br>• Formulario 499R-2c/W-2cPR, Corrección de Comprobante<br>• Formulario 499R-2c/W-2cPR, Corrección de Comprobante ■ Formulario 499R-2c/W-2cPR, Correccion de Comprobante interpretivas. Podemos también divulgar dicha información a de Retención ou a conforme a lo estipulado en un tratado sobre ● Formulario W-3PR, Informe de Comprobantes de Retención contribuciones, a agencias del gobierno federal y estatal para<br>● Formulario W-3cPR, Transmisión de Comprobantes de transference para el para el gobierno federales q Formulario W-3PR, Application for Preparer Tax Identification<br>■ Complex compromision de la solution Corregion de la seguentes federales encargadas • Corregidos o a las agencias federales encargadas • Formulario W-7P, Appl

Tromando de Calimbro Fierando de Tequestro Abdienem Formulario 944-X (PR) varía de acuerdo a las circunstancias<br>
(Reclamación de reembolso o solicitud de una reducción en la contribuidades de cada contribuyente. El promedi

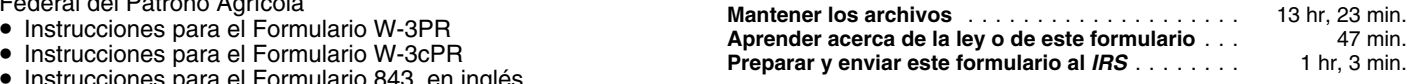

Si desea hacer algún comentario acerca de la exactitud de Pub. 15 (Circular E), *Employer's Tax Guide* (Guía estos estimados de tiempo o si tiene alguna sugerencia que<br>
contributiva del patrono), en inglés entre la particia de la particia de la particia de la particia del patrono ayude a que el Formulario 944-X (PR) sea más sencillo, puede Pub. 179 (Circular PR), Gu´ıa Contributiva Federal para escribir al *IRS* a: *Internal Revenue Service, Tax Products* Coordinating Committee, SE:W:CAR:MP:T:T:SP, 1111 Pub. 966SP, La Manera Segura de Pagar los Impuestos *Constitution Ave. NW, IR-6526, Washington, DC 20224*. **No** envíe el Formulario 944-X (PR) a esta dirección. En vez de eso, vea Adónde deberá enviar la planilla en la página 3.